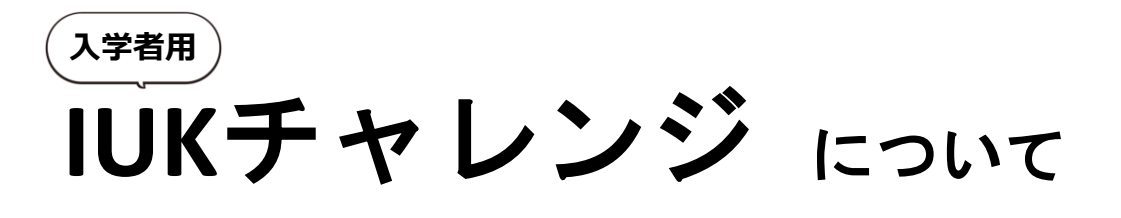

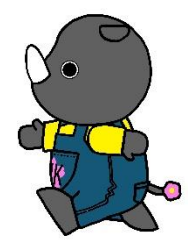

### IUKチャレンジとは…

本学が入学者の皆さんのために用意した、無料のeラーニング

システムです。大学の授業理解や将来の就職試験などに必須となる 基礎学力を強化することができます。

本学のホームページなどから簡単にアクセスできます。

## IUKチャレンジのポイント

① すべての学習が無料! 本学が用意したeラーニング教材なので、利用料金は一切かからず 無料で利用できます。

② 基礎学力を効率良くアップ!

国語、英語、数学、社会、理科の5教科について、皆さんの得意 分野・不得意分野を分析・抽出。短時間で効率良く学習できます。

(3) スマートフォンでも学習できる!

各種スマートフォンのほか、PCやタブレットでも学習できます。 移動時間や待ち時間など、スキマ時間の有効活用にどうぞ。

# アクセス方法

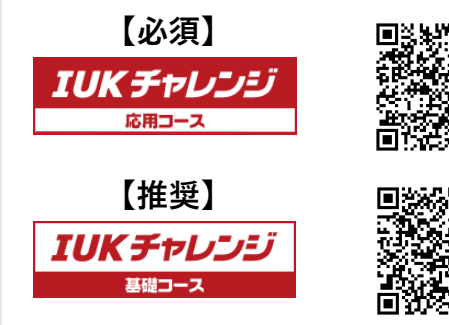

**URL:https://lines-drill.education.ne.jp/iuk/standard/**

**URL:https://lines-drill.education.ne.jp/iuk/basic/**

ID:学籍番号 パスワード:生年月日の8桁 (例)2001年9月3日生まれは「20010903」

※学籍番号は入学式当日配布の学生証に記載してあります。入学後からアクセス可能です。

課題内容

必須課題

IUKチャレンジ 応用コースの5教科の「実力診断テスト」を 全てクリア(100点獲得)すること (詳しい課題期日は下記参照)

※ 取り組み状況は随時教職員が確認しています。 ※ 学習が進んでいない場合には、教職員から連絡することがあります。 ぜひ、計画的に学習を進めてください。

※ 最初のログイン時にメールアドレス・LINEの登録画面が表示されます。 大学からの連絡のために必要ですので、 **必ず自分のメールアドレスまたはLINEを登録**してから学習を開始してください。

### 課題の期日について

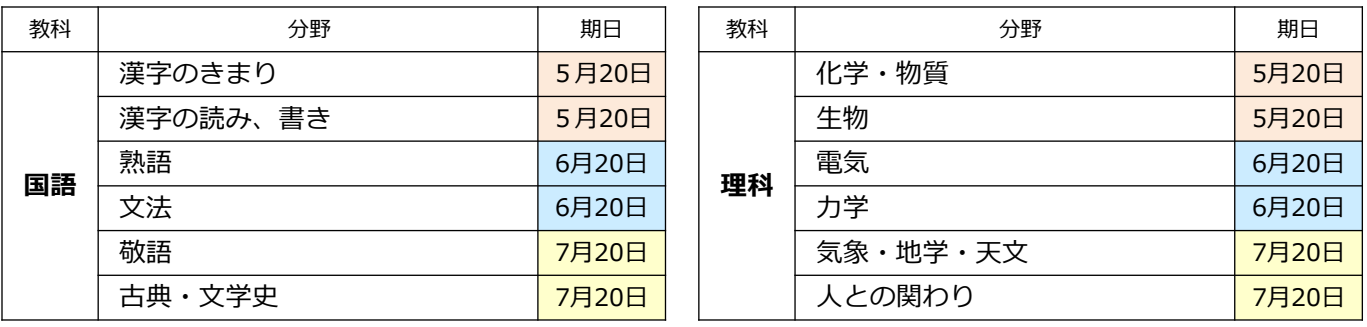

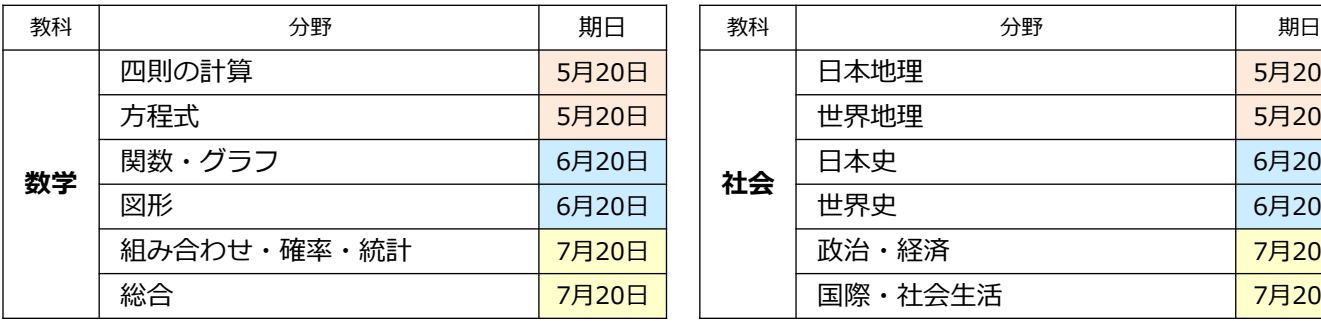

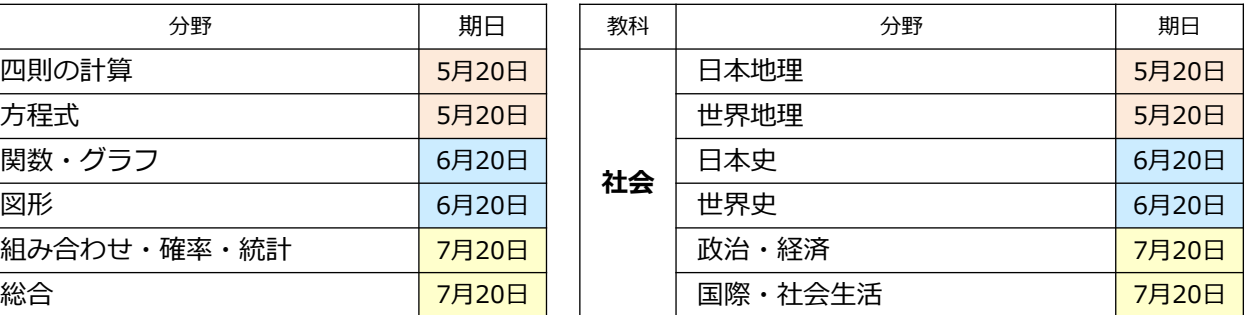

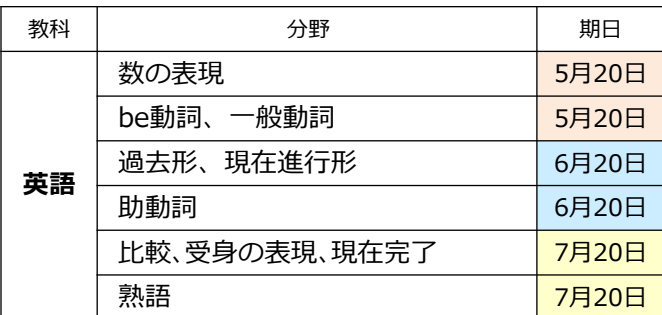

#### **各教科の「実力診断テスト」を、 分野ごとの期日までに行ってください。**

※期日までに課題を達成できるように 継続的に取り組んでください。

#### **詳しい使い方は次ページをcheck▶**

# IUK**チャレンジの使い方**

**1.** ログインし、トップ画面が表示されたら教科を選び、各分野ごとに**「実力診断テスト」**を受けてください。

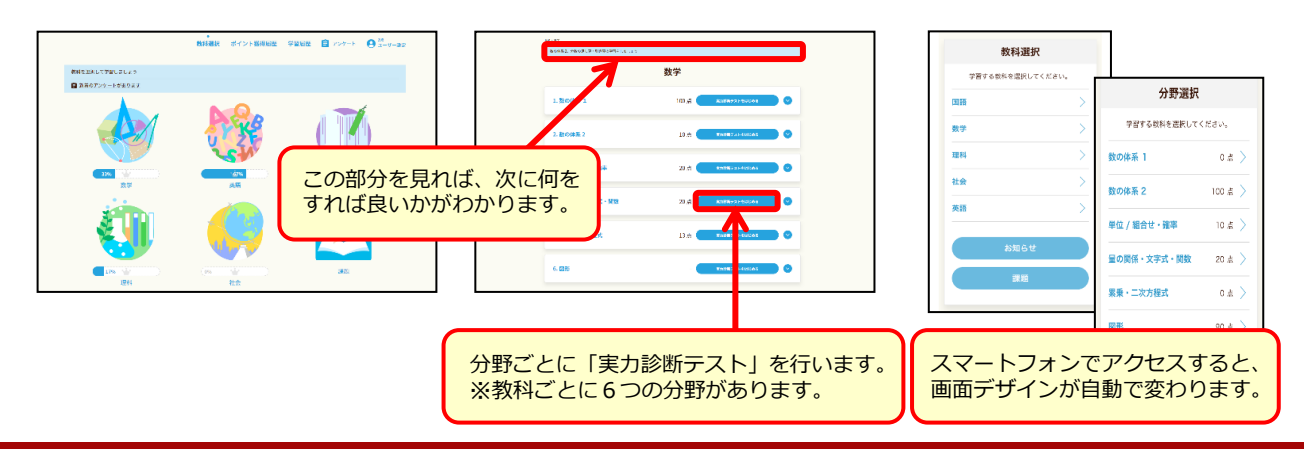

**「実力診断テスト」**の結果は、トップ画面右上の**「学習状況」**をクリックすると、 **2.** 各教科ごとにレーダーチャートで表示されます。自分の得意・不得意を確認してください。

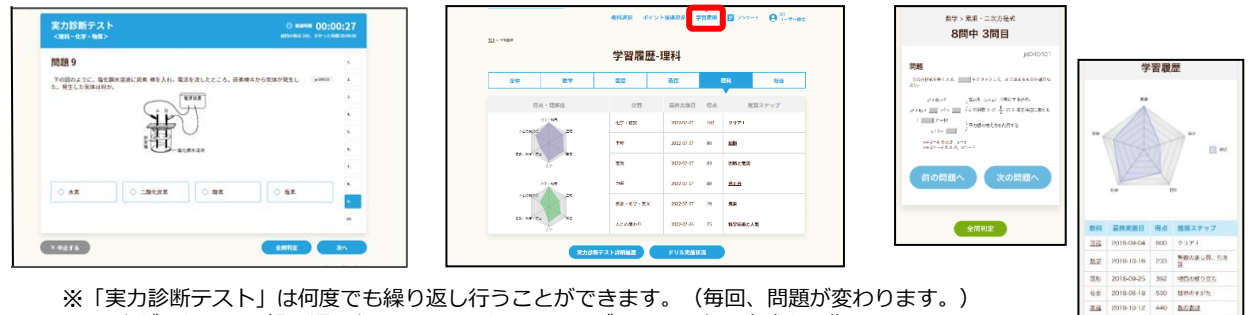

100点が取れるまで繰り返しトライし、 きれいなレーダーチャートの完成を目指しましょう。

不得意分野は**「学習のポイント(解説教材)」**と**「ドリル」**で反復学習し、 **3.** 再度**「実力診断テスト」**にチャレンジしてみよう!

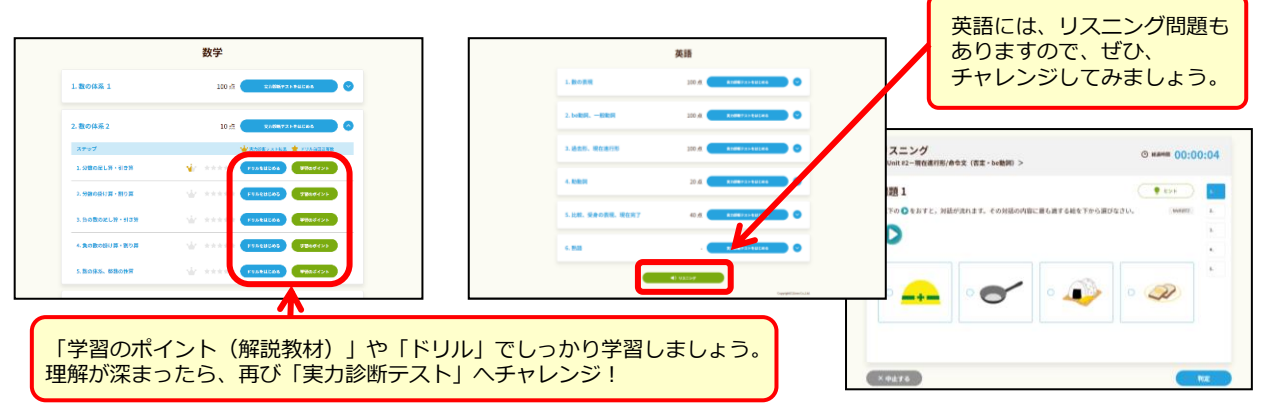

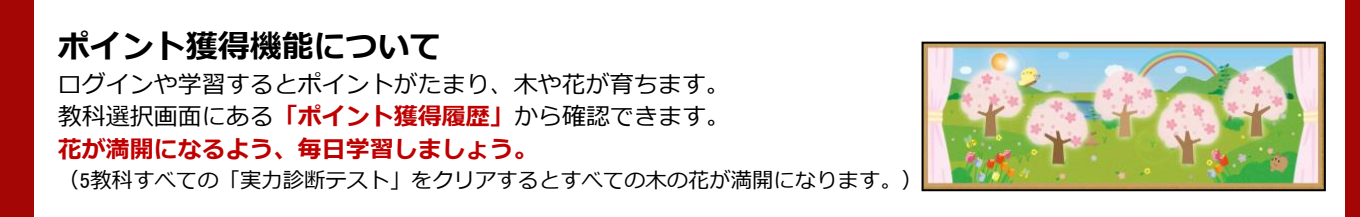

【問い合わせ先】 鹿児島国際大学 資格教育センター ☎:099-261-3211(代表)